## **NCCU Student Phone Service**

### Obtaining your Phone Number

Your assigned telephone number has been provided to your RA. Generally, each student has an individual telephone line and phone number.

## Dialing:

On Campus Calls are made by dialing the last four digits of the telephone number. Local calls (off campus) are made by dialing 9 and seven-digit number. Long distance calls should be placed against a calling card. You are not permitted to charge calls to your dorm room phone number.

#### Features:

Each line has speed call, conference, call hold call waiting, call transfer, and call forward.

## Logging Into Your Voicemail the First Time:

Dial the voicemail system (7777 or 530-7777).

Enter your mailbox number plus  $#$  (last 4 digits of the phone number).

Enter password – the 7 digit phone number plus  $\# (530 \text{xxxx})$ . You must change your password – Enter  $84$  – to change password.

\*Note: Your new password will need to be 4-8 digits and cannot be your mailbox number or something repetitive or sequential (Example: 1111 or 1234).

Enter old password – (same 7 digit phone  $\#$  from Step 3) Enter new password.

Confirm new password.

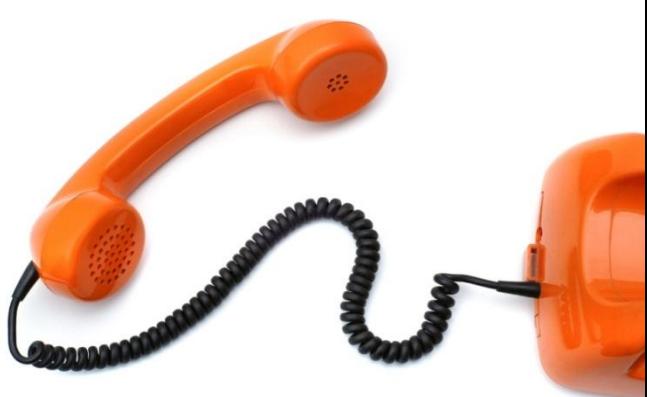

# **Step for Accessing Your Voicemail Services**

#### Accessing Your Voicemail:

You will now access your voicemail by dialing ext. 7777 while on campus OR 530-7777 from off campus.

## Setup Greeting:

Press 82 to setup greeting.

Option 1 – external greeting (plays for on  $\delta$  off campus callers if internal greeting not recorded)

Option  $2$  – internal greeting

Option  $3$  – temporary greeting (for vacation or special message)

## **Setup Name Verification:**

Setup name verification - Press 829. Enter your mailbox number then press  $#$ . Your mailbox number is the last four digits of your phone number.

## Playing Your Messages:

When you have new messages, you will hear a stutter dial tone when you pick up your handset. Dial the voicemail system (7777 or 530-7777). Enter your mailbox number then press  $#$ . Enter your password then press  $#$ . Press 2 to play your message(s). Press 76 to delete the message after listening to it. Note: It is very important to frequently delete messages because you only have a certain amount of voicemail storage space.

#### . Other Options:

Rewind (5 seconds back) : Press 1 Fast Forward: Press 3 Pause the Message: Press  $\#$ , Press 2 to resume the message Replay a Message: Press 4 Skip to the Next Message: Press 6 Return the Call to On Campus Callers: Press 9